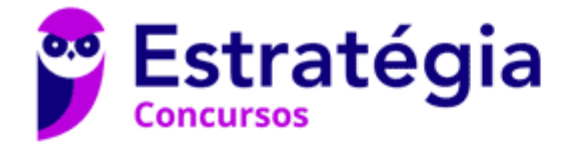

# **Aula 00**

PC-PE (Escrivão) Passo Estratégico de Informática

> Autor: **Thiago Rodrigues Cavalcanti**

> > 07 de Agosto de 2023

# 1 NOÇÕES DE SISTEMA OPERACIONAL (AMBIENTES **WINDOWS**)

#### **Sumário**

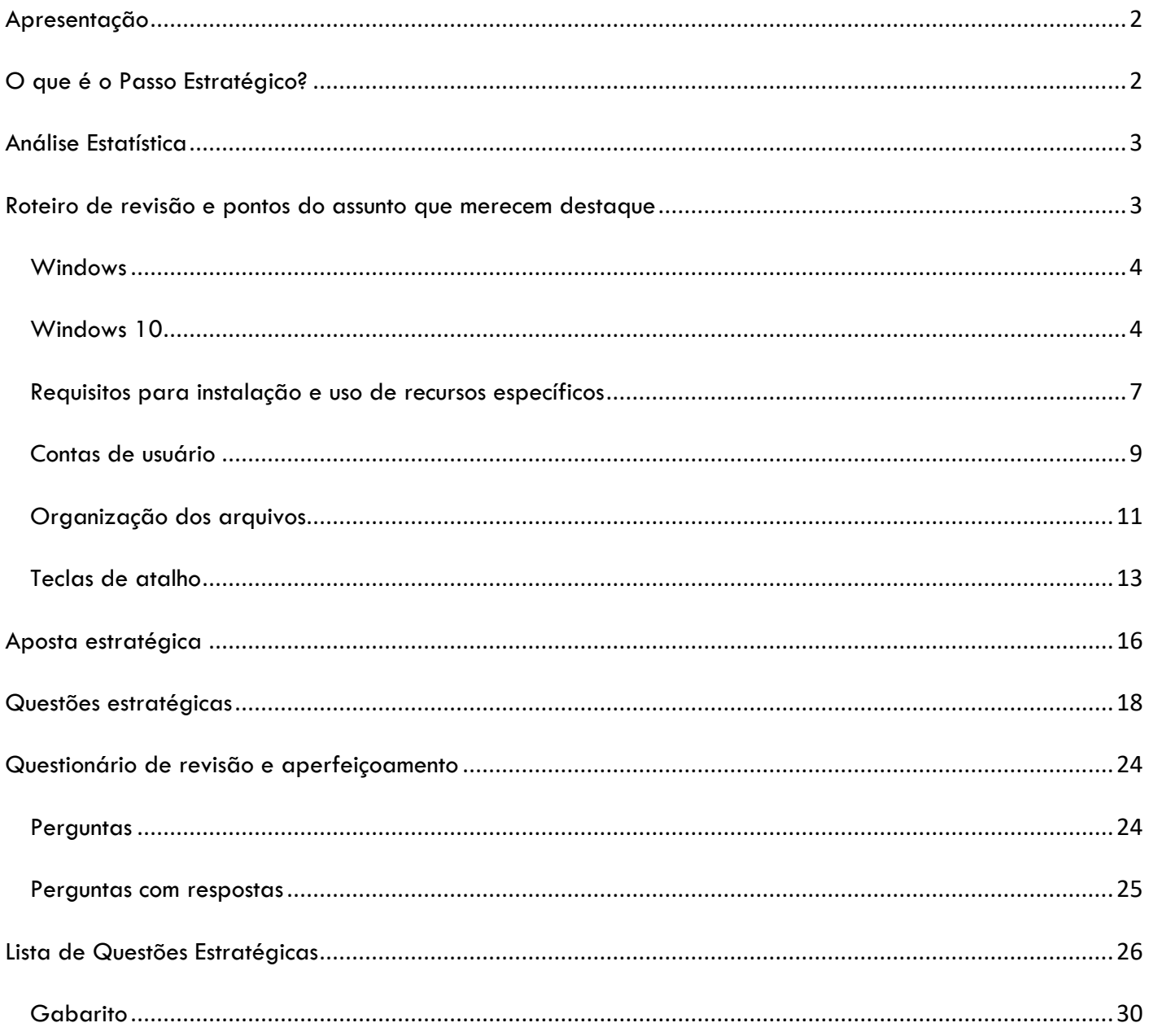

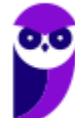

**Aula 00 Thiago Rodrigues Cavalcanti Aula 00**

## **APRESENTAÇÃO**

Olá Senhoras e Senhores,

Eu me chamo Thiago Cavalcanti. Sou funcionário do Banco Central do Brasil, passei no concurso em 2010 para Analista de Tecnologia da Informação (TI). Atualmente estou de licença, cursando doutorado em economia na UnB. Também trabalho como professor de TI no Estratégia e sou o analista do Passo Estratégico de Informática.

Tenho graduação em Ciência da Computação pela UFPE e mestrado em Engenharia de Software. Já fui aprovado em diversos concursos tais como ANAC, BNDES, TCE-RN, INFRAERO e, claro, Banco Central. A minha trajetória como concurseiro durou pouco mais de dois anos. Neste intervalo, aprendi muito e vou tentar passar um pouco desta minha experiência ao longo deste curso.

## **O QUE É O PASSO ESTRATÉGICO?**

O Passo Estratégico é um material escrito e enxuto que possui dois objetivos principais:

- a) orientar revisões eficientes;
- b) destacar os pontos mais importantes e prováveis de serem cobrados em prova.

Assim, o Passo Estratégico pode ser utilizado tanto para **turbinar as revisões dos alunos mais adiantados nas matérias, quanto para maximizar o resultado na reta final de estudos por parte dos alunos que não conseguirão estudar todo o conteúdo do curso regular.**

Em ambas as formas de utilização, como regra, **o aluno precisa utilizar o Passo Estratégico em conjunto com um curso regular completo.**

Isso porque nossa didática é direcionada ao aluno que já possui uma base do conteúdo.

Assim, se você vai utilizar o Passo Estratégico:

a) **como método de revisão**, você precisará de seu curso completo para realizar as leituras indicadas no próprio Passo Estratégico, em complemento ao conteúdo entregue diretamente em nossos relatórios;

b) **como material de reta final**, você precisará de seu curso completo para buscar maiores esclarecimentos sobre alguns pontos do conteúdo que, em nosso relatório, foram eventualmente expostos utilizando uma didática mais avançada que a sua capacidade de compreensão, em razão do seu nível de conhecimento do assunto.

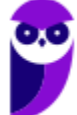

## **Seu cantinho de estudos famoso!** Poste uma foto do seu cantinho de estudos nos stories do Instagram e

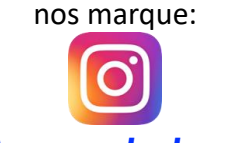

*@passoestrategico*

Vamos repostar sua foto no nosso perfil para que ele fique famoso entre milhares de concurseiros!

# **ANÁLISE ESTATÍSTICA**

A análise estatística estará disponível a partir da próxima aula.

# **ROTEIRO DE REVISÃO E PONTOS DO ASSUNTO QUE MERECEM DESTAQUE**

*A ideia desta seção é apresentar um roteiro para que você realize uma revisão completa do assunto e, ao mesmo tempo, destacar aspectos do conteúdo que merecem atenção.*

Para revisar e ficar bem preparado no assunto, você precisa, basicamente, seguir os passos a seguir:

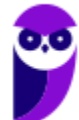

## **Windows**

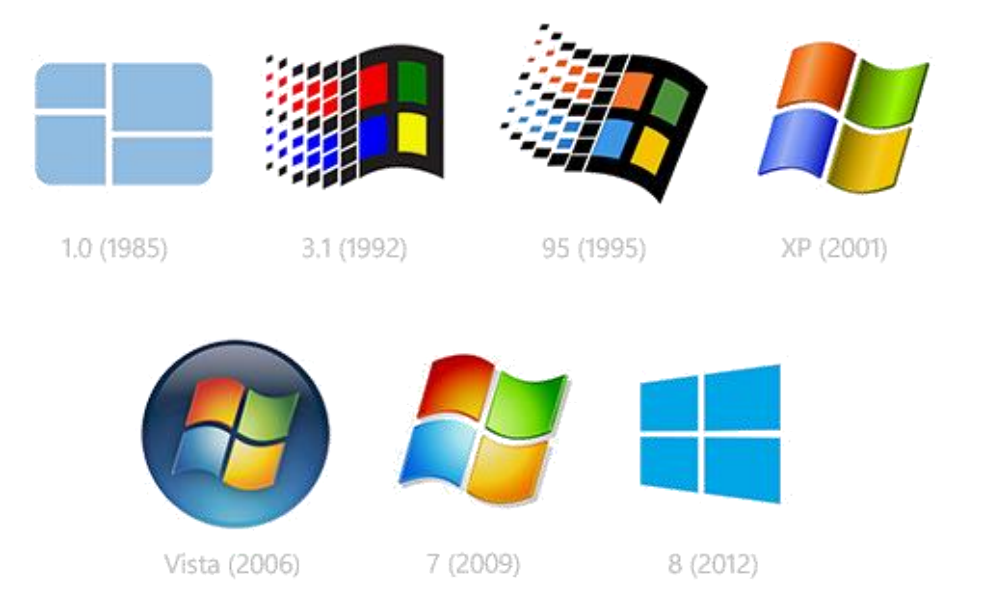

O Windows foi lançado pela Microsoft em novembro de 1985. A primeira versão do S.O. foi a tentativa inicial da companhia em entregar uma interface gráfica em 16 bits.

O Windows 7 foi lançado em 2009 e disputa o topo do ranking na preferência de usuários com o XP. A interface gráfica trouxe pequenas mudanças em relação ao seu antecessor. Mas em contrapartida ele é mais rápido, estável e fácil de utilizar. Outros recursos como suporte a processadores com múltiplos núcleos, unidades SSD e múltiplas placas de vídeo foram grandes inovações.

Em 2014 foi anunciado o Windows 10 (lançado apenas em 2015), que se destacou pela reversão da interface para o tradicional paradigma desktop do Windows 7, com Barra de Tarefas e Menu Iniciar. Mais adiante veremos os principais recursos e novidades dessa versão.

## Windows 10

O Windows 10 foi lançado em 29 de julho de 2015 e se consolidou como uma das versões mais estáveis e eficientes já disponibilizada pela Microsoft. Com a proposta reformular a experiência dos usuários com o sistema operacional, o Windows 10 tornou-se uma aposta de um novo modelo de comercialização do software. A Microsoft liberou até mesmo atualização gratuita para os usuários em seu primeiro ano. Depois, liberou diversas atualizações que além de corrigir falhas de sistema serviram para aperfeiçoar a forma como interagimos com a plataforma.

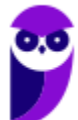

Apresentado em 7 edições: Home, Pro, Education, Enterprise, Mobile, Mobile Enterprise e IoT Core, o Windows 10 marcou a volta do Menu Iniciar, porém modernizado, com um design diferenciado e recursos extras úteis para os consumidores.

A edição **Home** é a mais simples, destinada aos usuários domésticos que utilizam PCs, notebooks, tablets e dispositivos 2 em 1.

Foi disponibilizada gratuitamente em formato de atualização (durante o primeiro ano de lançamento) para usuários das versões 7 e 8.1.

Conta com a maioria das funcionalidades apresentadas para o Windows 10:

- Cortana como assistente pessoal (em mercados selecionados)
- Navegador padrão Microsoft Edge
- O recurso Continuum para os aparelhos compatíveis
- Windows Hello (reconhecimento facial, íris e digitais para autenticação)
- Streaming de jogos do Xbox One
- Alguns dos primeiros apps universais, como Photos, Maps, Mail, Calendar, Music e Vídeo.

A edição **Pro**, assim como a Home, também é destinada para os PCs, notebooks, tablets e dispositivos 2 em 1. Esta é a versão mais completa do Windows 10 e é a recomendada para pequenas empresas, graças aos seus recursos de segurança digital, suporte remoto, produtividade e uso de sistemas baseados na nuvem.

As funcionalidades importantes desta edição são:

- **Bitlocker** recurso que oferece a possibilidade de criptografar o disco rígido do computador com a finalidade de fornecer mais segurança aos dados.
- **Conexão de área de trabalho remota** permitindo que o computador seja acessado e controlado remotamente. Imagine que você consegue acessar o computador do seu concorrente, a partir da sua máquina, e ver o que ele está estudando neste momento. Além disso, ao movimentar o mouse e o teclado, você estará manipulando o computador dele.
- **Máquinas virtuais** Um software de ambiente computacional em que um sistema operacional ou programa pode ser instalado e executado dentro de outro sistema operacional. De maneira mais simplificada, podemos dizer que a máquina virtual funciona como um "computador dentro do computador".
- **Ingresso em domínio (rede corporativa)** Domínio é um agrupamento lógico de computadores em rede que compartilham recursos em um banco de dados de segurança comum, onde a administração e autenticação são centralizadas. Existe um diretório onde todas as contas de usuário são armazenadas, este banco é chamado de Active Directory e um usuário precisa somente de uma conta para ter acesso ao mesmo e obter recursos compartilhados no domínio. Os domínios apresentam grande facilidade de administração e controle, e são expansíveis (escaláveis), podendo suportar desde pequenos grupos até milhares de estações.

Essas duas edições são as principais no contexto de concursos públicos, agora vejamos algumas características das demais edições.

**Mobile**: Essa é a edição do Windows 10 destinada a aparelhos móveis, que engloba os dispositivos de tela pequena e sensíveis ao toque, como smartphones e tablets.

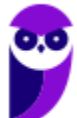

**Enterprise**: Essa edição é construída sobre o Windows 10 Pro e é destinada ao mercado corporativo. Conta com recursos de segurança digital que são prioridade para perfis corporativos. Possui como característica de licenciamento por volume (unidadE).

**Education**: Construído sobre o Windows 10 Enterprise, a edição Education é destinada a atender as necessidades do ambiente educacional. Os funcionários, administradores, professores e estudantes poderão aproveitar os recursos. Possui seu método de distribuição baseado em um licenciamento acadêmico. Lembro que o Centro de Informática da UFPE disponibilizava por meio do programa de licenciamento acadêmico o sistema operacional para os alunos, professores e funcionários.

**Mobile Enterprise**: Projetado para smartphones e tablets do setor corporativo.

**IoT Core**: Claro que a Microsoft não deixaria de pensar no setor de IoT (Internet of Things, ou internet das coisas), que está em forte crescimento e disseminação no mercado nos últimos anos. Trata-se da intenção de interligar todos os dispositivos à rede e coordenar a utilização dos mesmos. Um exemplo interessante seria sua máquina de fazer pão, você pode programar para enviar uma mensagem do seu celular para a máquina que prepara seu pão e deixa quentinho para o momento que você chegar em casa.

#### **Novidades do Windows 10**

A Microsoft na versão 10 do Windows apresenta algumas novidades para melhorar a interação com o usuário e trazer mais segurança no acesso ao sistema. Já apresentamos algumas dessas funcionalidades anteriormente. Vamos revisar esses conceitos abaixo e apresentar outras novidades que foram implementadas:

- **Plataforma unificada** permite que o mesmo Windows 10 utilizado em computadores seja usado em tablets, smartphones e outros aparelhos.
- **Assistente pessoal** A Cortana é acionada por voz ou texto na barra de tarefas, ao lado do menu Iniciar. Apresenta informações relacionadas ao clima e localização, pode mostrar lembretes, além de selecionar notícias baseadas em preferências do usuário. A figura abaixo apresenta a logo do assistente.

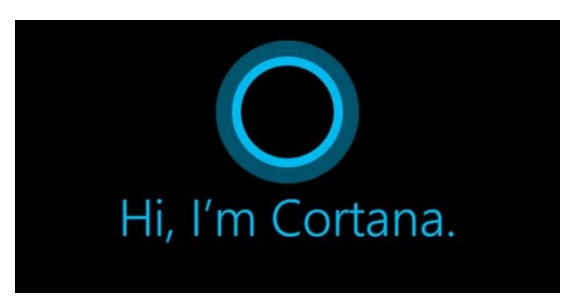

- **Central de ações** este recurso permite acesso rápido ao modo tablet, bluetooth, wi-fi, brilho da tela, modo avião, modo noturno, notas e configurações.
- **Áreas de trabalho virtuais** a partir do botão "Task view" na barra de tarefas podem ser criadas áreas de trabalho virtuais, que terão seus apps e widgets próprios, como páginas de um smartphone.

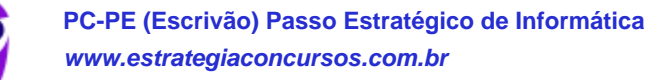

• **Microsoft Edge** – em substituição ao Internet Explorer, a Microsoft desenvolveu um novo navegador nativo para o Windows 10. O programa tem como características a leveza, a rapidez e o layout baseado em padrões da web. Outro ponto interessante é que o Edge é o leitor de pdf padrão do Windows. Vejamos na figura abaixo a interface padrão da ferramenta.

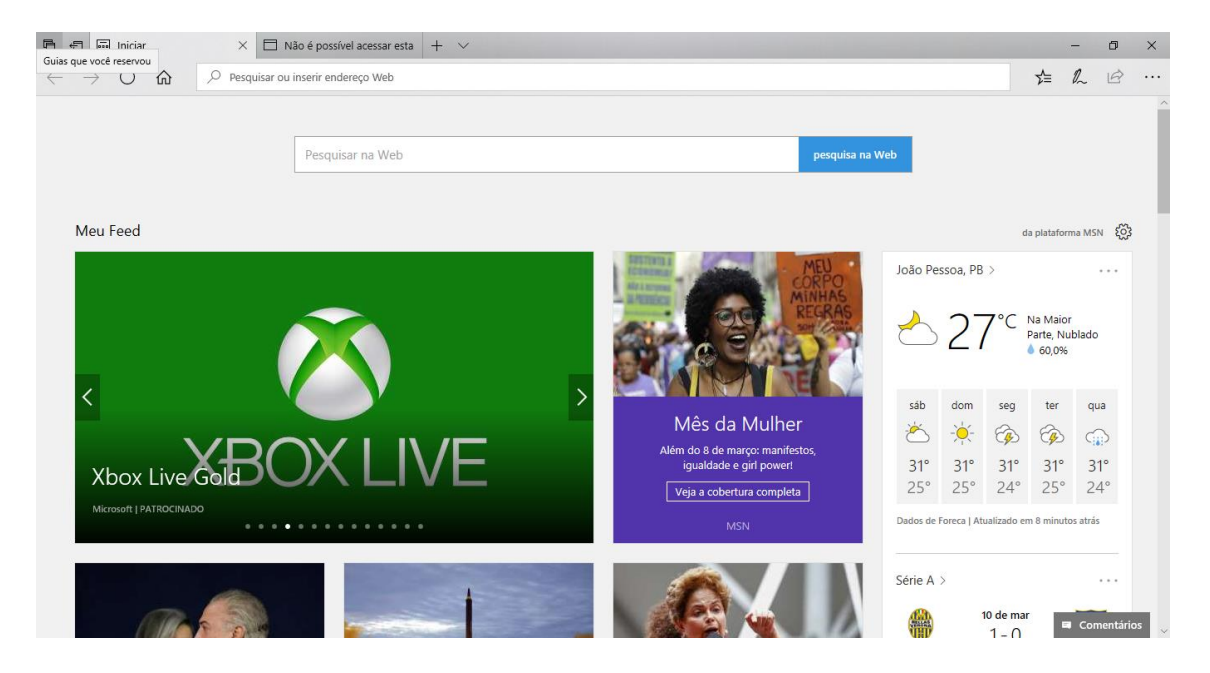

- **Continuum** esta funcionalidade permite que smartphones compatíveis com a tecnologia possam se conectar a um monitor e trabalhar através dele como se estivesse em um computador. O Microsoft Continuum permite que a transição entre o uso de um dispositivo mobile e uma experiência de desktop seja feita de forma fluida, direta e intuitiva.
- **Windows Hello** novo sistema de segurança digital para autenticação nas plataformas da Microsoft. O sistema inclui métodos de reconhecimento por digitais, rosto e íris. O Windows Hello é uma maneira mais pessoal de entrar em seus dispositivos Windows 10. Basta seu olhar ou um toque. Você receberá segurança de nível empresarial sem precisar digitar uma senha. Veja na figura acima uma ideia da verificação facial oferecida pelo Hello.

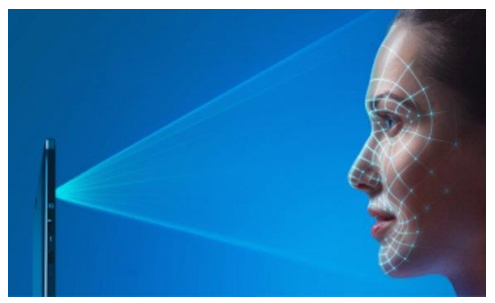

## Requisitos para instalação e uso de recursos específicos

De acordo com a Microsoft, para instalar e executar o Windows 7 é necessário:

- Processador de 32 bits (x86) ou 64 bits (x64) de 1 GHz ou superior
- 1 GB de RAM (32 bits) ou 2 GB de RAM (64 bits)
- 16 GB (32 bits) ou 20 GB (64 bits) de espaço em disco disponível
- Dispositivo gráfico DirectX 9 com driver WDDM 1.0 ou superior

Para o uso de determinados recursos ainda é necessário:

- Acesso à Internet
- Dependendo da resolução, a reprodução de vídeo pode exigir mais memória e hardware gráfico avançado
- Alguns jogos e programas poderão exigir uma placa gráfica compatível com DirectX 10 ou posterior para obter o desempenho ideal
- Para algumas funções do Windows Media Center, podem ser necessários um sintonizador de TV e outro hardware
- O Windows Touch e os Tablet PCs exigem hardware específico
- O Grupo Doméstico exige uma rede e computadores com o Windows 7
- A criação de DVDs/CDs requer uma unidade óptica compatível
- O BitLocker exige o TPM (Trusted Platform Module) 1.2
- O BitLocker To Go exige um pen drive
- O Modo Windows XP requer 1 GB de RAM e 15 GB de espaço em disco disponível adicionais.
- Música e sons exigem uma saída de áudio

Além deste pré-requisitos mínimos, as funcionalidades e os elementos gráficos do produto poderão variar de acordo com a configuração do sistema. Alguns recursos podem exigir hardware avançado ou adicional.

#### O Windows 10 também possui pré-requisitos semelhantes:

- Processador de 1 gigahertz (GHz) ou mais rápido ou SoC (System on a Chip Sistema em um Chip. Um único chip é capaz de conter processador, memória e até placa de vídeo).
- Memória RAM de 1 gigabyte (GB) para versão 32 bits e 2 gigabytes (GB) para versão 64 bits.
- Espaço em disco rígido (HD) de 16 gigabytes (GB) para versão 32 bits e 20 gigabytes (GB) para versão 64 bits.
- Placa gráfica (vídeo) com suporte a DirectX9 ou posterior com driver WDDM 1.0.
- Tela com resolução mínima de 800x600 pixels.

Da mesma forma, o uso de determinados recursos exige requisitos específicos:

- O reconhecimento de voz varia de acordo com o microfone do dispositivo. Para melhorar a experiência de fala, você precisará dos seguintes itens:
	- Grupo de microfones de alta fidelidade.
	- Driver de hardware com a geometria do conjunto de microfones exposta.
- Para o Windows Hello é necessária uma câmera com iluminação infravermelho especializada em reconhecimento facial ou um leitor de impressão digital que dê suporte ao Windows Biometric Framework.
- A autenticação de dois fatores / em duas etapas, requer o uso de um PIN, Biometria (leitor de impressão digital ou câmera com iluminação infravermelho) ou um telefone com recursos de Wi-Fi ou Bluetooth.
- O recurso de toque, precisa de um tablet ou um monitor que dê suporte a multitoque.
- Para alguns recursos é necessário ter uma conta da Microsoft.

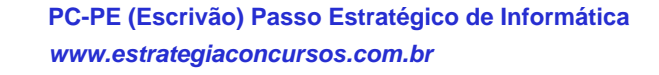

- O Logon Seguro (Ctrl + Alt + Del) em tablets sem um teclado funciona apenas em tablets com o botão Windows, pois a combinação de teclas em um tablet feita da seguinte forma: o botão Windows + botão de energia.
- Alguns jogos e programas podem exigir uma placa gráfica compatível com DirectX 10 ou posterior para proporcionar o desempenho ideal.
- O recurso **BitLocker To Go** exige um pen drive.
- O BitLocker exige o TPM (Trusted Platform Module) 1.2, o TPM 2.0 ou um pen drive. Em computação, Trusted Platform Module (TPM) é tanto o nome dado a uma especificação publicada que detalha as características de um criptoprocessador seguro, capaz de armazenar chaves criptográficas que protejam informações, quanto o nome genérico de implementações desta especificação, frequentemente denominadas de "chip TPM" ou "TPM Security Device" (Dell). A especificação TPM é obra do Trusted Computing Group.
- O Hyper-V Client exige um sistema de 64 bits com recursos de SLAT (conversão de endereço de segundo nível) e 2 GB adicionais de RAM. Para conhecimento, a função do Hyper-V permite criar e gerenciar um ambiente de computação virtualizado, usando a tecnologia de virtualização interna do Windows Server.
- O recurso Miracast exige uma placa de vídeo que dê suporte a WDDM (Windows Display Driver

Model) 1.3 e um adaptador Wi-Fi que dê suporte a Wi-Fi Direct. Esclarecendo, o Miracast é uma tecnologia sem fio que o computador pode usar para projetar sua tela em televisões, projetores e media players de streaming compatíveis com Miracast. Você pode usá-la para compartilhar suas tarefas no computador, fazer uma apresentação de slides ou até jogar seu jogo favorito em uma tela maior. É semelhante ao Chromecast. Veja imagem do Miracast na figura.

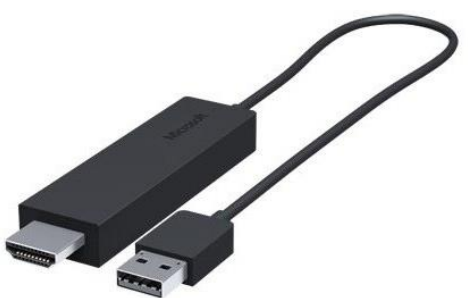

- O recurso Wi-Fi Direct Printing requer um adaptador Wi-Fi que dê suporte a Wi-Fi Direct e um dispositivo que dê suporte a Wi-Fi Direct Printing. Esse recurso serve para configurar e utilizar a impressora sem utilização de cabos.
- O recurso InstantGo funciona apenas com computadores projetados para Modo de Espera Conectado. O InstantGo liga instantaneamente e mantêm os blocos e outros serviços online atualizados.
- A criptografia de dispositivo requer um computador com InstantGo e TPM 2.0.

## Contas de usuário

Nos sistemas operacionais Windows, o tipo de conta de usuário controla quais tarefas você pode executar no seu computador, em alguns casos pode ser necessário direitos administrativos para executar algumas tarefas ou usar alguns aplicativos.

O Windows 10 oferece dois tipos de contas de usuário:

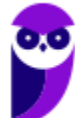

- **Administradores** Os administradores têm a liberdade de instalar ou desinstalar softwares no seu computador, criar contas de usuário, alterar senhas, fazer alterações para os outros usuários e para o acesso geral do computador.
- **Usuários Padrão** Esse tipo de conta permite acesso a maioria dos programas, mas sem a possibilidade de fazer alterações. Também não é permitido fazer configurações que afetam outros usuários do computador.

Apesar de permitir usuários do tipo administrador, a conta de "Administrador" interna fica, por padrão, desabilitada.

Existem duas formas para adicionar uma nova conta no Windows 10. A primeira é ter uma conta na Microsoft, onde através do e-mail ou do número de telefone o Windows será associado a esta conta. A outra é ignorando esta associação e criando um usuário local, como funcionava no Windows 7.

A partir do Windows 7 a Microsoft agregou um recurso chamado Controle de Conta de Usuário (UAC). Ele é um recurso que ajuda a impedir alterações não autorizadas no computador. O UAC faz isso solicitando a você a permissão ou uma senha de administrador antes de executar ações que possam afetar o funcionamento do computador ou alterar as configurações que afetem outros usuários.

Quando uma permissão ou senha é necessária para concluir uma tarefa, o UAC o notifica com uma das seguintes mensagens:

1ª. **O Windows precisa da sua permissão para continuar**. Uma função ou programa do Windows que pode afetar outros usuários deste computador precisa da sua permissão para iniciar. Verifique o nome da ação para garantir se é uma função ou um programa que você deseja executar.

2ª. **Um programa precisa da sua permissão para continuar**. Um programa que não faz parte do Windows precisa da sua permissão para iniciar. Ele tem uma assinatura digital válida indicando seu nome e editor, o que ajuda a garantir que o programa é realmente o que afirma ser. Verifique se este é o programa que você pretendia executar.

3ª. **Um programa não identificado deseja ter acesso ao seu computador**. Um programa não identificado é aquele que não tem uma assinatura digital válida de seu editor, para garantir que ele seja o que afirma ser. Isso não indica necessariamente um software mal-intencionado, pois muitos programas legítimos mais antigos não têm assinaturas. No entanto, tenha muito cuidado e só permita a execução do programa se ele foi obtido de uma fonte confiável, como o CD original ou o site do editor.

4ª. **Este programa foi bloqueado**. Este é um programa cuja execução o seu administrador bloqueou especificamente no computador. Para executá-lo, é necessário contatar o administrador e solicitar que ele o desbloqueie.

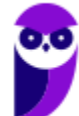

## Organização dos arquivos

A partir do Windows 7 a Microsoft alterou o nome de algumas pastas e criou novas pastas padrão. Abaixo iremos destacar estas pastas e os arquivos que estão dentro delas.

#### **Usuários**

A pasta "Documents and settings" passou a se chamar "Usuários". Esta pasta contém todos os diretórios das contas de usuários que foram criadas.

Ao acessar a pasta de um usuário encontramos as pastas padrão para **músicas, imagens, vídeos, documentos e downloads**, além da pasta **área de trabalho**, onde ficam guardados todos os atalhos e arquivos que estão fixados na área de trabalho.

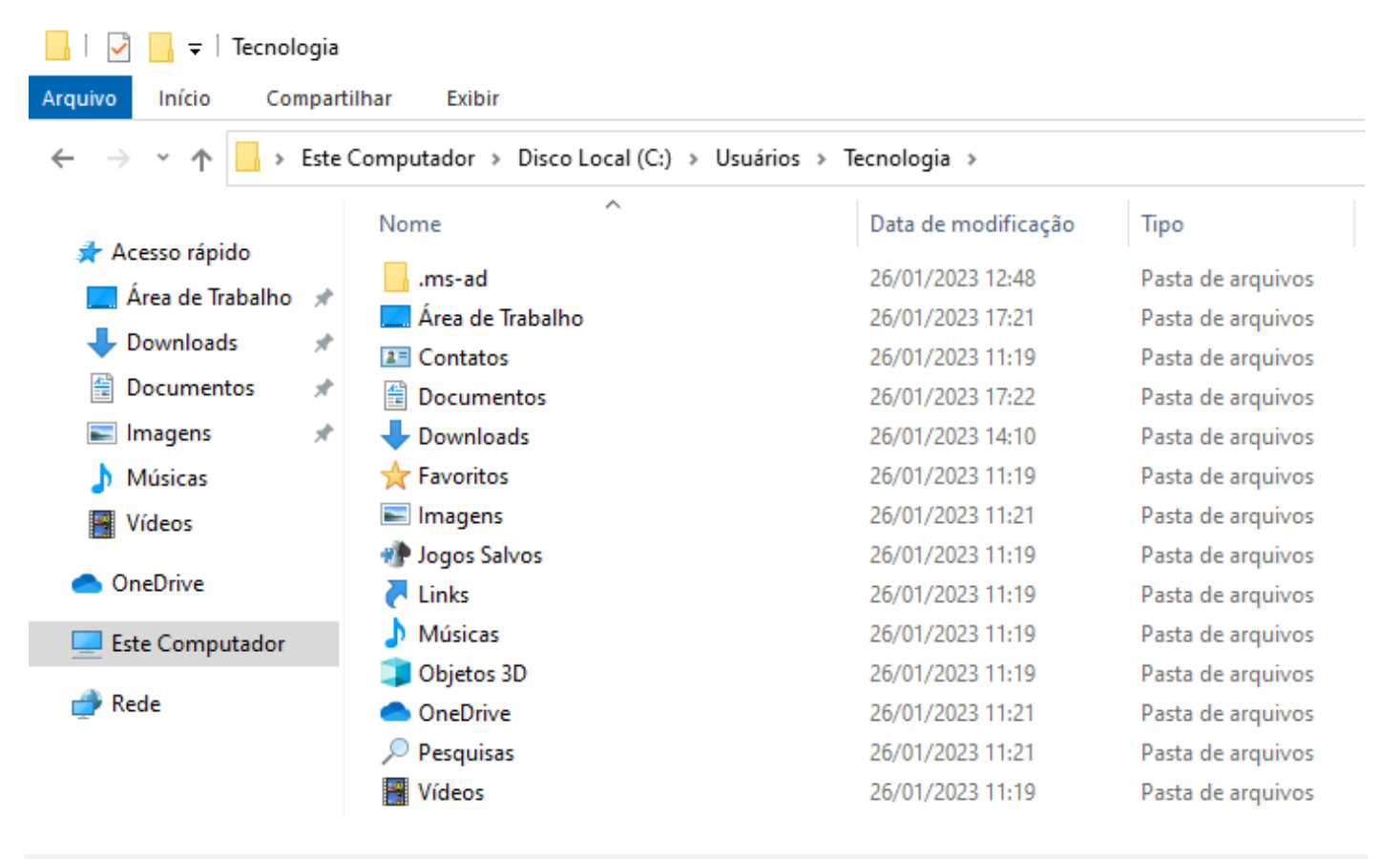

#### **Arquivos de Programas (Program Files)**

Nesta pasta ficam instalados por padrão todos os programas instalados no computador e os arquivos necessários para o seu funcionamento.

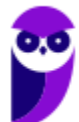

Arquivos de Programas

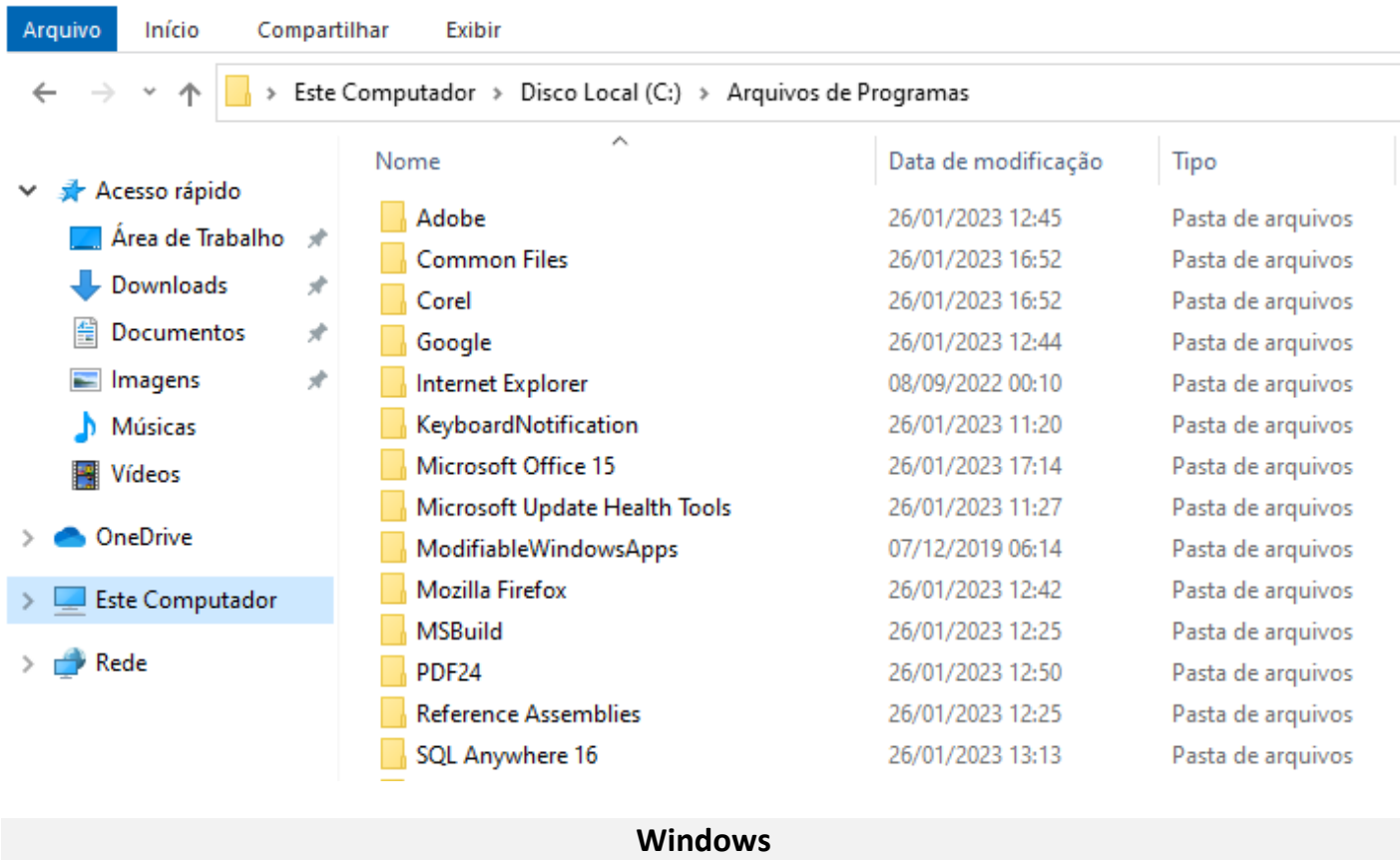

Nesta pasta encontramos toda a estrutura do sistema operacional, desde a instalação, configuração e atualizações.

 $\begin{array}{|c|c|c|c|c|}\hline \begin{array}{|c|c|c|c|}\hline \begin{array}{|c|c|c|c|}\hline \begin{array}{|c|c|c|c|}\hline \begin{array}{|c|c|c|c|}\hline \begin{array}{|c|c|c|c|}\hline \begin{array}{|c|c|c|c|}\hline \begin{array}{|c|c|c|c|}\hline \begin{array}{|c|c|c|c|}\hline \begin{array}{|c|c|c|c|}\hline \begin{array}{|c|c|c|c|}\hline \begin{array}{|c|c|c|c|}\hline \begin{array}{|c|c|c|c|$ 

Arquivo Compartilhar Exibir Início > Este Computador > Disco Local (C:) > Windows  $\leftarrow$ 个  $\lambda$ Nome Data de modificação Tipo Acesso rápido addins 07/12/2019 11:54 Pasta de arquivos Área de Trabalho  $\overline{d}$ 26/01/2023 11:09 appcompat Pasta de arquivos Downloads À apppatch 26/01/2023 12:14 Pasta de arquivos Documentos À AppReadiness 26/01/2023 15:34 Pasta de arquivos  $\blacksquare$  Imagens ÷ assembly 26/01/2023 17:17 Pasta de arquivos bcastdvr 26/01/2023 12:14 Pasta de arquivos Músicas Boot 07/12/2019 06:31 Pasta de arquivos **图** Vídeos **Branding** 07/12/2019 06:14 Pasta de arquivos **OneDrive** CbsTemp 26/01/2023 12:35 Pasta de arquivos Containers 07/12/2019 12:17 Pasta de arquivos Este Computador CSC 26/01/2023 11:13 Pasta de arquivos  $Rede$ Cursors 07/12/2019 06:14 Pasta de arquivos debug 26/01/2023 12:53 Pasta de arquivos Pasta de arquivos diagnostics 07/12/2019 06:31

## Teclas de atalho

No Windows existem teclas de atalho geral, combinadas com a WINKEY ((2), ou específicas para cada programa.

#### **Teclas de atalho geral (Windows 10):**

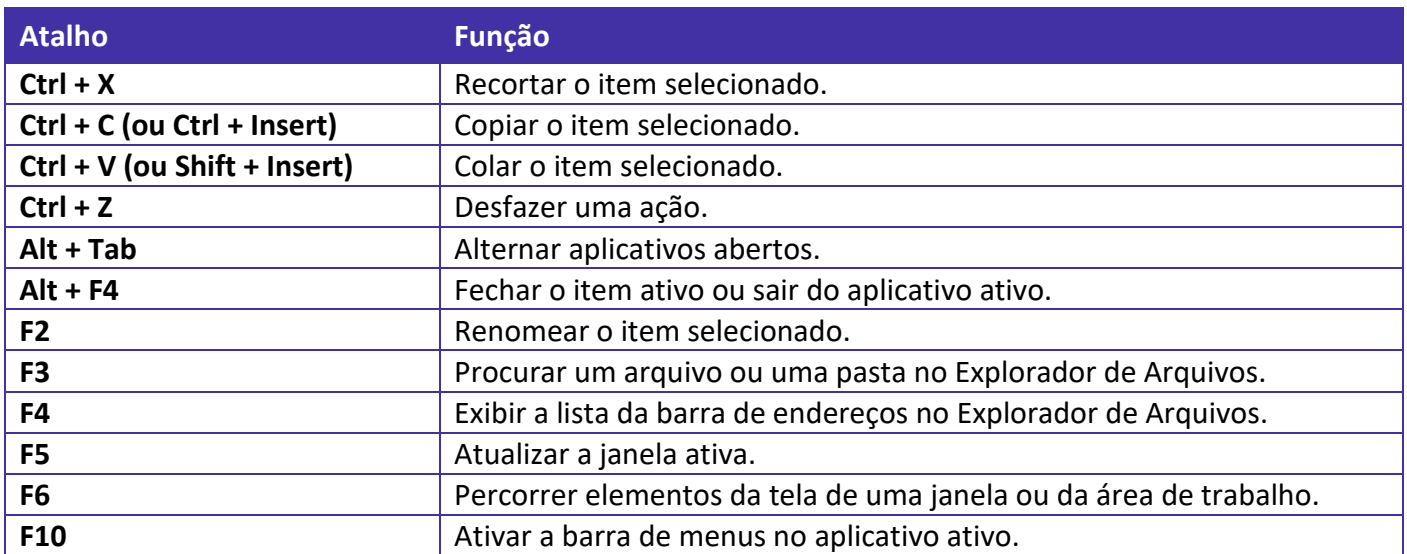

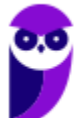

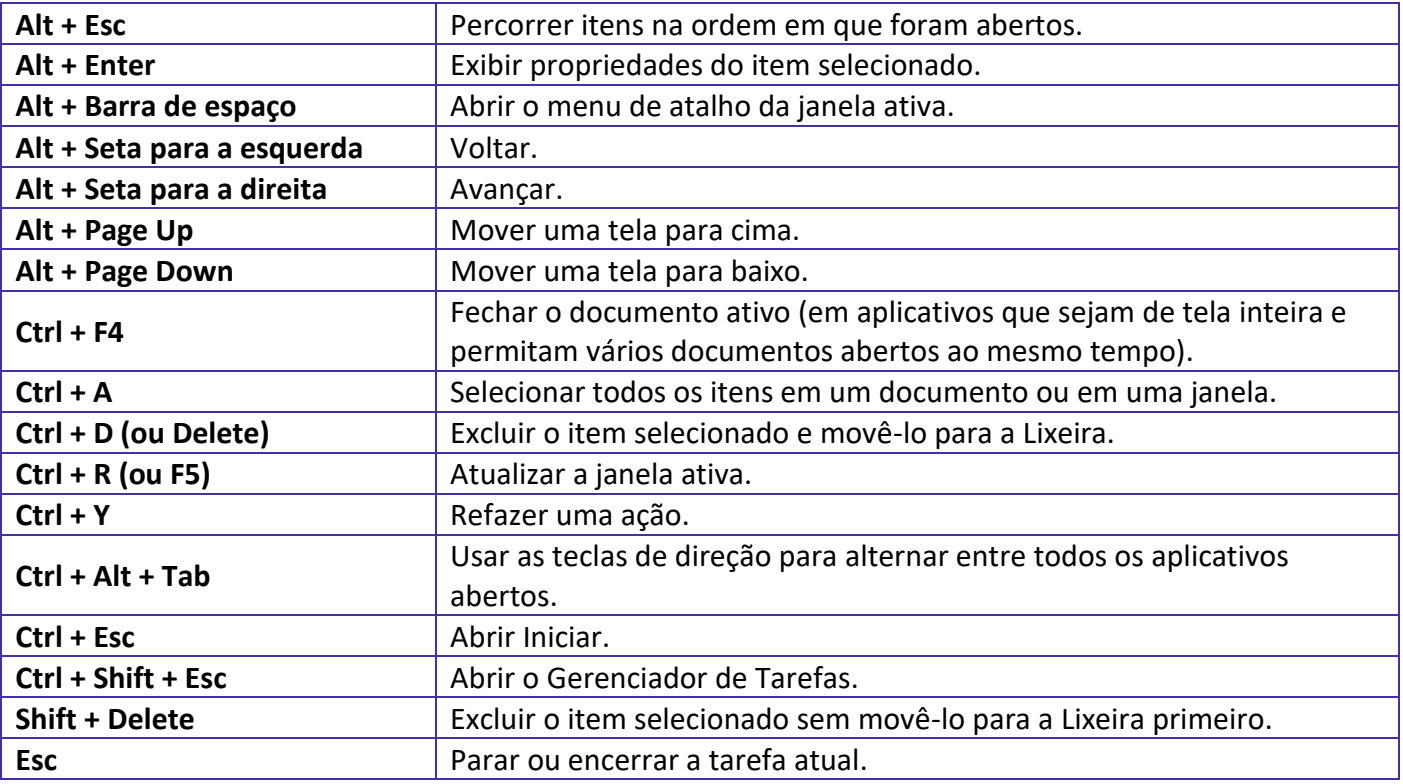

# **Combinadas com a WINKEY (**  $\left(\frac{f}{f}\right)$  – Windows 10:

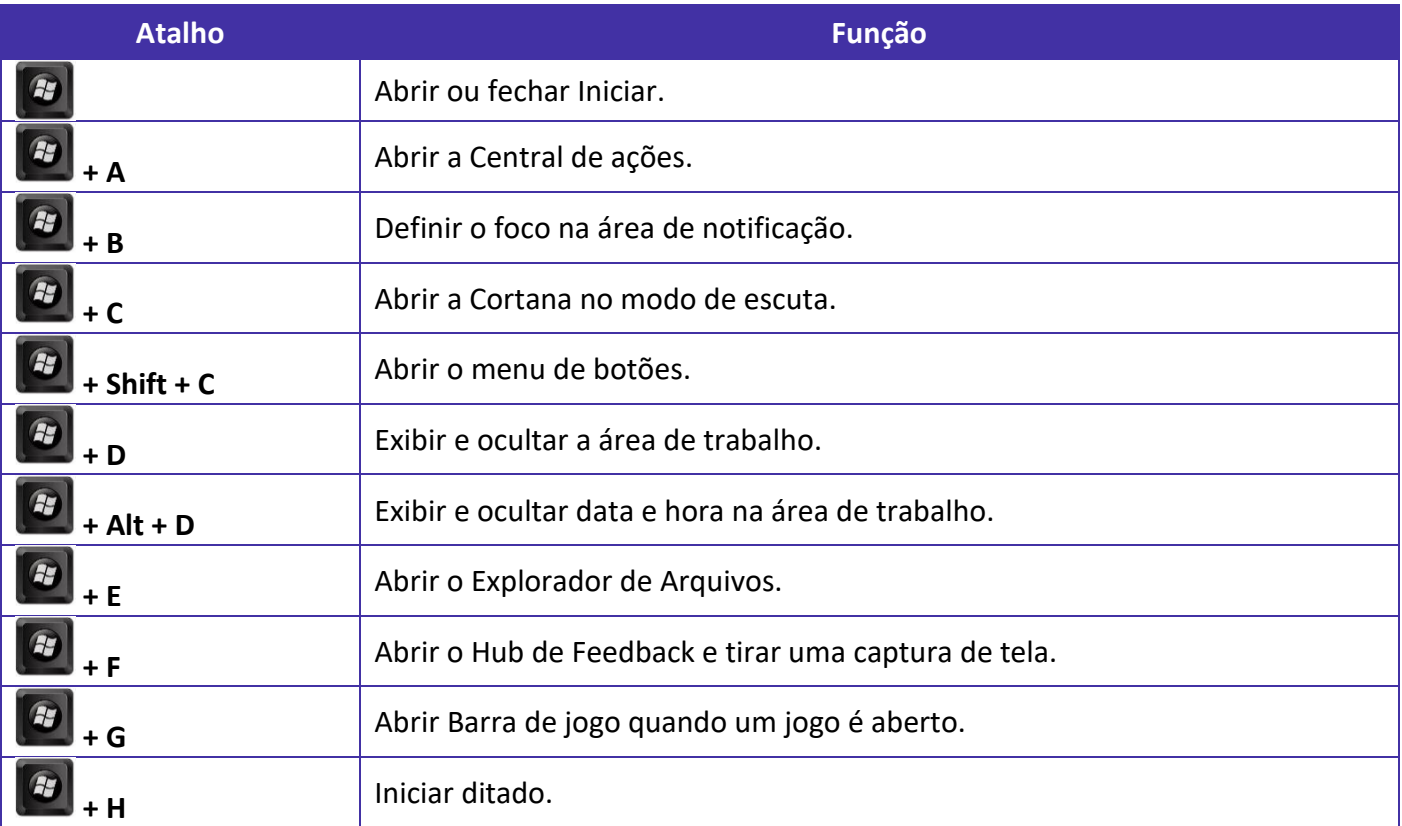

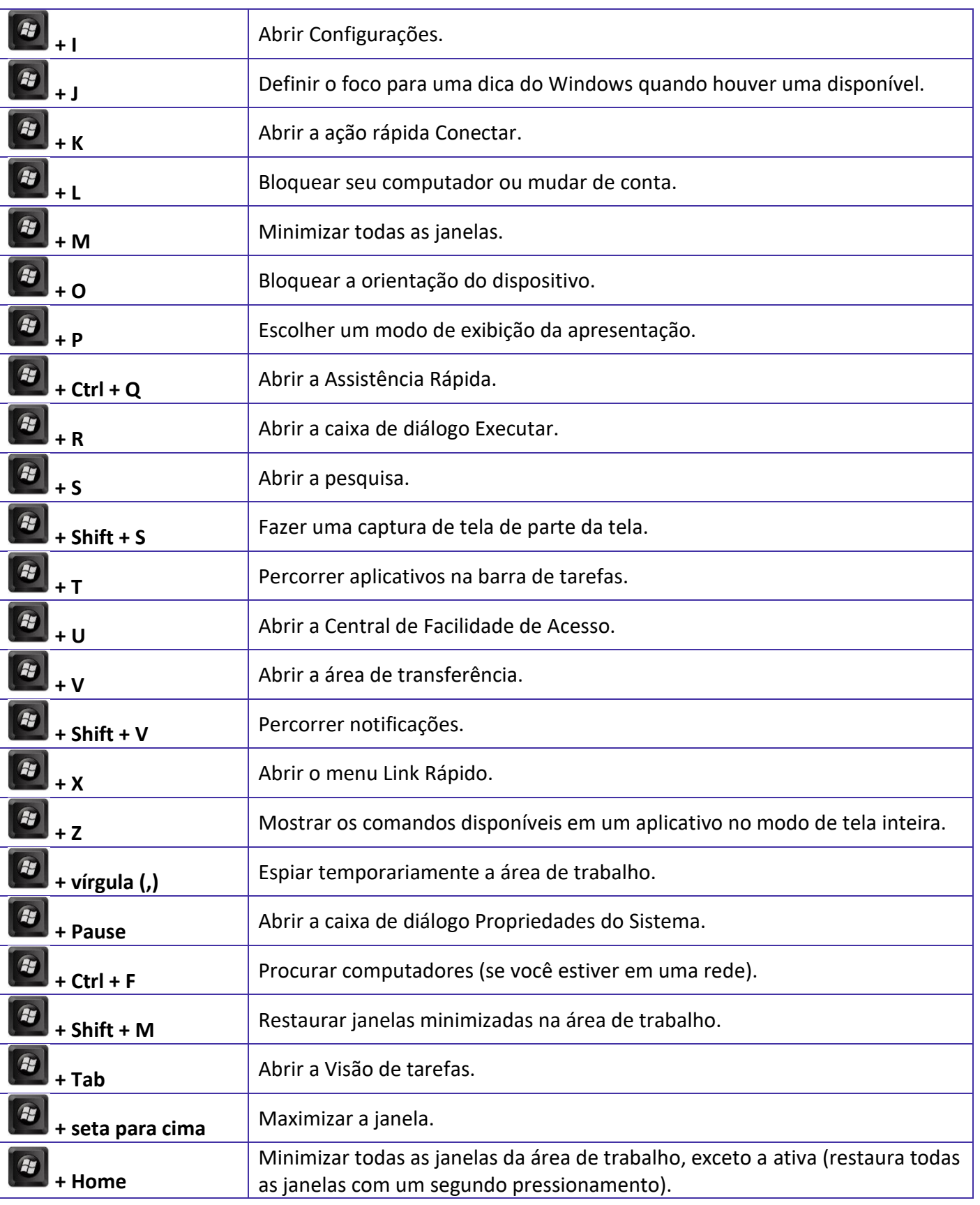

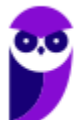

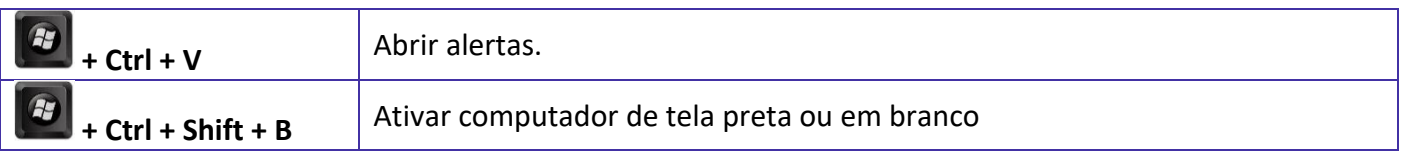

## **APOSTA ESTRATÉGICA**

*A ideia desta seção é apresentar os pontos do conteúdo que mais possuem chances de serem cobrados em prova, considerando o histórico de questões da banca em provas de nível semelhante à nossa, bem como as inovações no conteúdo, na legislação e nos entendimentos doutrinários e jurisprudenciais<sup>1</sup> .*

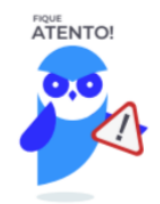

O Windows 10 oferece dois tipos de contas de usuário:

- **Administradores** Os administradores têm a liberdade de instalar ou desinstalar softwares no seu computador, criar contas de usuário, alterar senhas, fazer alterações para os outros usuários e para o acesso geral do computador.
- **Usuários Padrão** Esse tipo de conta permite acesso a maioria dos programas, mas sem a possibilidade de fazer alterações. Também não é permitido fazer configurações que afetam outros usuários do computador.
- Quando uma permissão ou senha é necessária para concluir uma tarefa, o UAC o notifica com uma das seguintes mensagens:
- 1ª. **O Windows precisa da sua permissão para continuar**. Uma função ou programa do Windows que pode afetar outros usuários deste computador precisa da sua permissão para iniciar. Verifique o nome da ação para garantir se é uma função ou um programa que você deseja executar.
- 2ª. **Um programa precisa da sua permissão para continuar**. Um programa que não faz parte do Windows precisa da sua permissão para iniciar. Ele tem uma assinatura digital válida indicando seu nome e editor, o que ajuda a garantir que o programa é realmente o que afirma ser. Verifique se este é o programa que você pretendia executar.
- 3ª. **Um programa não identificado deseja ter acesso ao seu computador**. Um programa não identificado é aquele que não tem uma assinatura digital válida de seu editor, para garantir que ele

<sup>1</sup> Vale deixar claro que nem sempre será possível realizar uma aposta estratégica para um determinado assunto, considerando que às vezes não é viável identificar os pontos mais prováveis de serem cobrados a partir de critérios objetivos ou minimamente razoáveis.

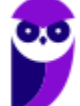

seja o que afirma ser. Isso não indica necessariamente um software mal-intencionado, pois muitos programas legítimos mais antigos não têm assinaturas. No entanto, tenha muito cuidado e só permita a execução do programa se ele foi obtido de uma fonte confiável, como o CD original ou o site do editor.

• 4ª. **Este programa foi bloqueado**. Este é um programa cuja execução o seu administrador bloqueou especificamente no computador. Para executá-lo, é necessário contatar o administrador e solicitar que ele o desbloqueie.

No Windows Explorer ao clicar em um arquivo e arrastá-lo para outro local, pode acontecer duas situações: copiar ou mover o original. Quando clicamos e arrastamos dentro de uma mesma unidade de disco rígido, estamos movendo o arquivo original; quando clicamos e arrastamos entre unidades de disco rígido diferentes, estamos criando uma cópia do arquivo original.

- Arquivos que estão abertos não podem ser renomeados.
- Os nomes não podem conter alguns caracteres especiais: / (barra), \ (barra invertida), : (dois pontos), \* (asterisco), ? (interrogação), | (barra vertical), " (aspas), < (menor que), > (maior que).
- Os nomes não podem ter mais que 260 caracteres, contados desde a pasta (diretório) raiz.
- Não é permitido mover arquivos abertos.
- É permitido copiar arquivos abertos.

1º. Quando clicamos e arrastamos, de uma unidade para outra, com a tecla SHIFT pressionada o arquivo é movido.

2º. Quando clicamos e arrastamos, dentro da mesma unidade, com a tecla CTRL pressionada é criada uma cópia do arquivo.

3º. Quando clicamos e arrastamos, em qualquer situação de unidade, com a tecla ALT pressionada é criado um atalho para o arquivo.

Para excluir um arquivo ou pasta temos algumas opções:

- a) clicar com o botão direito do mouse e no menu clicar em "Excluir";
- b) acessar o menu "Organizar" (no lado superior esquerdo) e clicar em "Excluir";
- c) arrastar o arquivo para a "Lixeira";
- d) utilizar a tecla "Del" ou "Delete";
- Todas as opções acima movem o arquivo ou a pasta para a Lixeira.

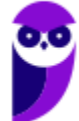

- Para excluir definitivamente, deverá ser utilizada a combinação de teclas: SHIFT + DEL (DELETE).
- Caso o arquivo ou a pasta esteja em uma mídia removível (pen drive ou cartão de memória), o arquivo é removido permanentemente. **A exceção das mídias removíveis é o HD externo, que possui uma pasta (lixeira) oculta (\$recycle.bin) para onde são enviados os arquivos excluídos. Essa pasta, por padrão, fica associada a Lixeira do Windows. Quando o HD externo é conectado, eles aparecem na Lixeira, da mesma forma quando o HD externo é desconectado, eles desaparecem.**
- Não é permitido excluir arquivos abertos.

Imprima o capítulo Aposta Estratégica separadamente e dedique um tempo para absolver tudo o que está destacado nessas duas páginas. Caso tenha alguma dúvida, volte ao Roteiro de Revisão e Pontos do Assunto que Merecem Destaque. Se ainda assim restar alguma dúvida, não hesite em me perguntar no fórum.

## **QUESTÕES ESTRATÉGICAS**

*Nesta seção, apresentamos e comentamos uma amostra de questões objetivas selecionadas estrategicamente: são questões com nível de dificuldade semelhante ao que você deve esperar para a sua prova e que, em conjunto, abordam os principais pontos do assunto.*

*A ideia, aqui, não é que você fixe o conteúdo por meio de uma bateria extensa de questões, mas que você faça uma boa revisão global do assunto a partir de, relativamente, poucas questões.*

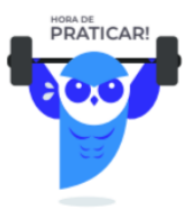

#### **1. (CESPE / Polícia Federal – 2018)**

Acerca das técnicas de recuperação de arquivos de um computador, julgue o item subsequente.

O registro do Windows é um arquivo do sistema no qual são guardados todos os usuários dos aplicativos, para o controle do nível de acesso aos respectivos dados.

#### **Comentários**

Questão muito interessante. Nos mostra que a banca consegue sair da caixinha. Em termos técnicos, o Registro do Windows é um banco de dados hierárquico que armazenas configurações de baixo nível para o sistema operacional Microsoft Windows e aplicações que optam por usar o registro, o que facilita sua administração. Em termos práticos, o Registro do Windows contém informações, configurações, opções e outros valores para os aplicativos e hardwares instalados.

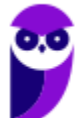

**Aula 00 Thiago Rodrigues Cavalcanti Aula 00**

#### **Gabarito: errado.**

#### **2. (CESPE / STM – 2018)**

Julgue o seguinte item, relativo a noções de informática.

No Painel de Controle do Windows 7, pode-se ter acesso à categoria Rede e Internet, na qual se podem executar atividades como, por exemplo, becape e configurações do firewall do Windows para se restringir acesso a sítios indesejados.

#### **Comentários**

A categoria Rede e Internet traz atividades (ferramentas) relacionadas à configuração de conexões de rede e do computador à Internet. Portanto, não está relacionada as atividades de becape. A menção a essa atividade torna a assertiva incorreta.

#### **Gabarito: errado.**

#### **3. (CESPE / STM – 2018)**

Julgue o seguinte item, relativo a noções de informática.

No ambiente Windows 7, um arquivo, ao ser deletado, é enviado para a Lixeira, de onde poderá ser recuperado por meio da opção Restaurar.

#### **Comentários**

Analisando os termos da assertiva temos que um arquivo é deletado, enviado para a Lixeira e existe a possibilidade de ser recuperado a partir do botão Restaurar na Lixeira. Portanto, assertiva correta.

Entretanto, ao não especificar a localização deste arquivo e como ele foi deletado, a banca abre margem para os seguintes entendimentos gerem questionamentos:

- 1. Arquivos ou pastas de unidades de rede, pastas compartilhadas ou mídias removíveis (pen drive, cartão de memória) ao serem excluídos não são enviados para a Lixeira.
- 2. Arquivos maiores que a capacidade de armazenamento da Lixeira são excluídos definitivamente. A Lixeira possui, por padrão, a capacidade de armazenamento igual a 10% do disco rígido (HD) do computador.
- 3. Ao excluir um arquivo pressionando a tecla SHIFT, este arquivo é excluído definitivamente do computador, sem ser enviado para a Lixeira.

**Gabarito: certo.**

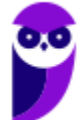

#### **4. (CESPE / TRE-TO – 2017)**

O sistema operacional Microsoft Windows disponibiliza uma pasta que contém um conjunto de ferramentas para a configuração e a personalização do ambiente, além de alguns dispositivos, como a instalação e a desinstalação de programas, a configuração de redes e Internet, a realização de becape etc. Essa pasta é conhecida como

- a) Área de transferência.
- b) Painel de Controle.
- c) Windows Explorer.
- d) Barra de tarefas.
- e) Área de trabalho, ou desktop.

#### **Comentários**

Na aula vimos que é possível configurar hardware e software de um computador a partir do Painel de Controle. A partir dele pode ser gerenciado qualquer recurso do computador. Por exemplo: Impressoras, Data e Hora, Som, Programas Padrão, Contas de Usuário, entre outros. Portanto a alternativa correta é a letra B.

#### **Gabarito: alternativa B.**

#### **5. (CESPE / PC-GO – 2016)**

Assinale a opção que apresenta procedimento correto para se fazer becape do conteúdo da pasta Meus Documentos, localizada em uma estação de trabalho que possui o Windows 10 instalado e que esteja devidamente conectada à Internet.

- a) Deve-se instalar e configurar um programa para sincronizar os arquivos da referida pasta, bem como seus subdiretórios, em uma *cloud storage*.
- b) Deve-se permitir acesso compartilhado externo à pasta e configurar o Thunderbird para sincronizar, por meio da sua função becape externo, os arquivos da referida pasta com a nuvem da Mozilla.
- c) Depois de permitir acesso compartilhado externo à pasta, deve-se configurar o Facebook para que tenha seus arquivos e subpastas sincronizados com a *cloud storage* privada que cada conta do Facebook possui.
- d) Os arquivos devem ser copiados para a área de trabalho, pois nessa área o sistema operacional, por padrão, faz becapes diários e os envia para o OneDrive.

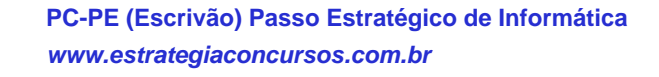

e) O Outlook Express deve ser configurado para anexar diariamente todos os arquivos da referida pasta por meio da função becape, que automaticamente compacta e anexa todos os arquivos e os envia para uma conta de *email* previamente configurada.

#### **Comentários**

Vamos analisar todas as alternativas.

a) Correto! Esse é um método de armazenamento em nuvem. É possível instalar um programa que sincronize o conteúdo da pasta meus documentos com um serviço de *cloud storage* e, sendo assim, qualquer arquivo inserido ou modificado é becapeado automaticamente.

b) Errado! O Thunderbird é um programa de gerenciamento de correio eletrônico e não de armazenamento em nuvem.

c) Errado! O Facebook é uma rede social e não disponibiliza esse recurso.

d) Errado! O OneDrive é um programa de armazenamento em nuvem e pode ser usado para becape, entretanto não existe o becape padrão diário realizado pelo sistema.

e) Errado! O Outlook Express é um programa de gerenciamento de correio eletrônico e não de armazenamento em nuvem.

**Gabarito: alternativa A.**

#### **6. (CESPE / PC-PE – 2016)**

Um usuário deseja criar no Windows 10 as cinco pastas e subpastas, conforme apresentado a seguir.

C:\MeusDocumentos\Furto

C:\MeusDocumentos\BOs

C:\MeusDocumentos\BOs\Homicidios

C:\MeusDocumentos\BOs\Roubo

C:\MeusDocumentos\BOs\Furto

Considerando-se que todas as pastas sejam configuradas para guardar documentos e possuam permissão de escrita e leitura para todos os usuários da estação de trabalho, assinale a opção correta.

- a) A quinta estrutura apresentada não poderá ser criada, se as pastas forem criadas na ordem apresentada.
- b) A primeira estrutura apresentada será imune a pragas virtuais, devido ao fato de ser uma pastaraiz.

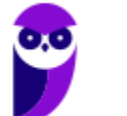

- c) É possível criar todas as pastas e subpastas apresentadas, mas não será possível inserir nas pastas e nas subpastas arquivos do tipo imagem.
- d) É possível criar a estrutura apresentada, mas, caso não haja proteção adequada, os arquivos inseridos em todas pastas e subpastas estarão suscetíveis a infecção por pragas virtuais.
- e) Não é possível sincronizar essas pastas por meio de *cloud storage*, visto que armazenamentos na nuvem não suportam estrutura com subpastas.

#### **Comentários**

O que determina a segurança em face das pragas virtuais não é as disposições das pastas em diretórios no computador, mas sim quanto às práticas e aplicativos (como o antivírus) que visam reduzir a incidência de malwares. Portanto, alternativa correta letra D.

#### **Gabarito: alternativa D.**

#### **7. (CESPE / INSS – 2016)**

Acerca de aplicativos para edição de textos e planilhas e do Windows 10, julgue o próximo item.

No explorador de arquivos do Windows 10, é possível fixar as pastas favoritas na funcionalidade acesso rápido, que lista, além das pastas fixadas, as usadas com frequência e também os arquivos usados recentemente.

#### **Comentários**

Para acrescentar uma pasta ao Acesso rápido basta clicar com o botão direito do mouse e selecionar a opção Fixar no Acesso rápido. Parte uma da assertiva, CERTO! O Acesso rápido lista além das pastas fixadas, as usadas com frequência e os arquivos recentes, CORRETO!

Com relação a fixar pastas no Acesso rápido, você pode visualizar essa ação neste *link* do Suporte Microsoft.

#### **Gabarito: certo.**

#### **8. (CESPE / DPU – 2016)**

Com relação às ferramentas e às funcionalidades do ambiente Windows, julgue o item que se segue.

Por meio da tecla  $\Box$ , é possível acessar diretamente algumas funcionalidades do ambiente Windows. Essa opção no teclado permite ações rápidas quando associada simultaneamente a outras teclas, por

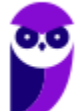

**Aula 00 Thiago Rodrigues Cavalcanti Aula 00**

exemplo, se associada à tecla  $\Xi$ , acessa-se o Windows Explorer; se à tecla  $\Box$ , visualiza-se a Área de Trabalho.

#### **Comentários**

CORRETO! Mais adiante inseri duas tabelas com os principais atalhos disponíveis no sistema operacional Windows. Entre esses atalhos temos os associados a tecla  $\Box$ , chamada Winkey.

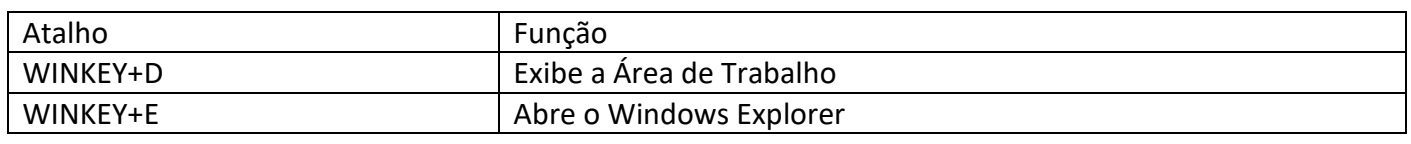

#### **Gabarito: certo.**

#### **9. (CESPE / TJ-DFT – 2015)**

A respeito de sistemas operacionais e aplicativos para edição de textos, julgue o item que se segue. No ambiente Windows, os arquivos criados pelo usuário na própria máquina são automaticamente armazenados na pasta Meus Documentos, enquanto os arquivos baixados da Internet, ou seja, que não são criados pelo usuário, ficam armazenados na pasta Downloads.

#### **Comentários**

CUIDADO!!! PEGADINHA!!! Para você que vem lendo a prova na velocidade da luz, vai errar essa questão por desatenção! Cuidado com os termos que restringem ou generalizam as ações. AUTOMATICAMENTE, não!!! Os arquivos não são salvos automaticamente na pasta Meus Documentos. Os aplicativos nos dão a

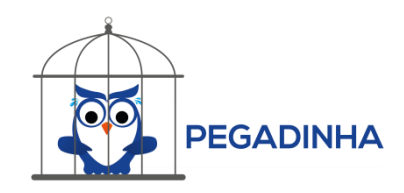

possibilidade de escolher onde salvar. Com relação aos arquivos baixados da Internet, por padrão eles são salvos na pasta Downloads. Porém, isso também pode ser alterado.

**Gabarito: errado.**

#### **10. (CESPE / STJ – 2015)**

Julgue o próximos item, acerca do sistema operacional Windows 7.0, do editor de textos Microsoft Word 2013 e do programa de navegação Internet Explorer 10.

O Windows 7 foi lançado em quatro versões, cada uma direcionada a um público específico. A versão Starter possibilita a encriptação de dados mediante o uso do recurso conhecido como BitLocker.

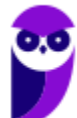

**Aula 00 Thiago Rodrigues Cavalcanti Aula 00**

#### **Comentários**

Mais adiante inseri uma figura com os recursos disponíveis em cada uma das versões do Windows 7. Nela você irá perceber que o BitLocker só está disponível nas versões Enterprise e Ultimate. Portanto, assertiva incorreta.

#### **Gabarito: errado.**

## **QUESTIONÁRIO DE REVISÃO E APERFEIÇOAMENTO**

*A ideia do questionário é elevar o nível da sua compreensão no assunto e, ao mesmo tempo, proporcionar uma outra forma de revisão de pontos importantes do conteúdo, a partir de perguntas que exigem respostas subjetivas.*

*São questões um pouco mais desafiadoras, porque a redação de seu enunciado não ajuda na sua resolução, como ocorre nas clássicas questões objetivas.*

*O objetivo é que você realize uma autoexplicação mental de alguns pontos do conteúdo, para consolidar melhor o que aprendeu ;)*

*Além disso, as questões objetivas, em regra, abordam pontos isolados de um dado assunto. Assim, ao resolver várias questões objetivas, o candidato acaba memorizando pontos isolados do conteúdo, mas muitas vezes acaba não entendendo como esses pontos se conectam.*

*Assim, no questionário, buscaremos trazer também situações que ajudem você a conectar melhor os diversos pontos do conteúdo, na medida do possível.*

*É importante frisar que não estamos adentrando em um nível de profundidade maior que o exigido na sua prova, mas apenas permitindo que você compreenda melhor o assunto de modo a facilitar a resolução de questões objetivas típicas de concursos, ok?*

*Nosso compromisso é proporcionar a você uma revisão de alto nível!*

*Vamos ao nosso questionário:*

### Perguntas

- **1) Quais são as pastas padrão, criadas no momento da instalação do sistema operacional Windows?**
- **2) Qual a função das teclas de atalhos: WINKEY+D, WINKEY+L, WINKEY+F e WINKEY+I?**

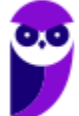

- **3) Quais os tipos de usuários e permissões concedidas na versão 10 do Windows?**
- 4) Quais a edição do Windows 10 é destinada para usuários domésticos e qual as características de cada **uma?**

## Perguntas com respostas

#### **1) Quais são as pastas padrão, criadas no momento da instalação do sistema operacional Windows?**

De forma geral são criadas 3 pastas padrão: Arquivos de Programas (ficam armazenados por padrão todos os programas instalados no computador e os arquivos necessários para o seu funcionamento) Usuários (contém todos os diretórios das contas de usuários que foram criadas) e Windows (fica toda a estrutura do sistema operacional, desde a instalação, configuração e atualizações).

#### **2) Qual a função das teclas de atalhos: WINKEY+D, WINKEY+L, WINKEY+F e WINKEY+I?**

Winkey+D → Exibe a Área de Trabalho

Winkey+L  $\rightarrow$  Bloqueia o computador

Winkey+F  $\rightarrow$  Abre a Pesquisa do Windows

Winkey+I  $\rightarrow$  Abre as Configurações do Windows (antigo Painel de Controle)

#### **3) Quais os tipos de usuários e permissões concedidas na versão 10 do Windows?**

O Windows 10 oferece dois tipos de contas de usuário:

• Administradores – Os administradores têm a liberdade de instalar ou desinstalar softwares no seu computador, criar contas de usuário, alterar senhas, fazer alterações para os outros usuários e para o acesso geral do computador.

• Usuários Padrão – Esse tipo de conta permite acesso a maioria dos programas, mas sem a possibilidade de fazer alterações. Também não é permitido fazer configurações que afetam outros usuários do computador.

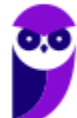

#### **4) Quais a edição do Windows 10 é destinada para usuários domésticos e qual as características de cada uma?**

No Windows 10, a edição é a Home. Ela conta com a maioria das funcionalidades apresentadas para o Windows 10: Cortana como assistente pessoal (em mercados selecionados); Navegador padrão Microsoft Edge; O recurso Continuum para os aparelhos compatíveis; Windows Hello (reconhecimento facial, íris e digitais para autenticação); Streaming de jogos do Xbox One e Alguns dos primeiros apps universais, como Photos, Maps, Mail, Calendar, Music e Vídeo.

## **LISTA DE QUESTÕES ESTRATÉGICAS** ==0==

#### **1. (CESPE / Polícia Federal – 2018)**

Acerca das técnicas de recuperação de arquivos de um computador, julgue o item subsequente.

O registro do Windows é um arquivo do sistema no qual são guardados todos os usuários dos aplicativos, para o controle do nível de acesso aos respectivos dados.

#### **2. (CESPE / STM – 2018)**

Julgue o seguinte item, relativo a noções de informática.

No Painel de Controle do Windows 7, pode-se ter acesso à categoria Rede e Internet, na qual se podem executar atividades como, por exemplo, becape e configurações do firewall do Windows para se restringir acesso a sítios indesejados.

#### **3. (CESPE / STM – 2018)**

Julgue o seguinte item, relativo a noções de informática.

No ambiente Windows 7, um arquivo, ao ser deletado, é enviado para a Lixeira, de onde poderá ser recuperado por meio da opção Restaurar.

#### **4. (CESPE / TRE-TO – 2017)**

O sistema operacional Microsoft Windows disponibiliza uma pasta que contém um conjunto de ferramentas para a configuração e a personalização do ambiente, além de alguns dispositivos, como a

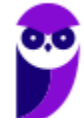

instalação e a desinstalação de programas, a configuração de redes e Internet, a realização de becape etc. Essa pasta é conhecida como

- a) Área de transferência.
- b) Painel de Controle.
- c) Windows Explorer.
- d) Barra de tarefas.
- e) Área de trabalho, ou desktop.

#### **5. (CESPE / PC-GO – 2016)**

Assinale a opção que apresenta procedimento correto para se fazer becape do conteúdo da pasta Meus Documentos, localizada em uma estação de trabalho que possui o Windows 10 instalado e que esteja devidamente conectada à Internet.

- a) Deve-se instalar e configurar um programa para sincronizar os arquivos da referida pasta, bem como seus subdiretórios, em uma *cloud storage*.
- b) Deve-se permitir acesso compartilhado externo à pasta e configurar o Thunderbird para sincronizar, por meio da sua função becape externo, os arquivos da referida pasta com a nuvem da Mozilla.
- c) Depois de permitir acesso compartilhado externo à pasta, deve-se configurar o Facebook para que tenha seus arquivos e subpastas sincronizados com a *cloud storage* privada que cada conta do Facebook possui.
- d) Os arquivos devem ser copiados para a área de trabalho, pois nessa área o sistema operacional, por padrão, faz becapes diários e os envia para o OneDrive.
- e) O Outlook Express deve ser configurado para anexar diariamente todos os arquivos da referida pasta por meio da função becape, que automaticamente compacta e anexa todos os arquivos e os envia para uma conta de *email* previamente configurada.

#### **6. (CESPE / PC-PE – 2016)**

Um usuário deseja criar no Windows 10 as cinco pastas e subpastas, conforme apresentado a seguir.

- C:\MeusDocumentos\Furto
- C:\MeusDocumentos\BOs
- C:\MeusDocumentos\BOs\Homicidios
- C:\MeusDocumentos\BOs\Roubo

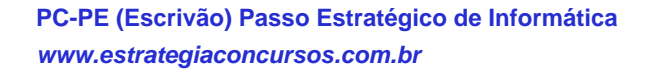

#### C:\MeusDocumentos\BOs\Furto

Considerando-se que todas as pastas sejam configuradas para guardar documentos e possuam permissão de escrita e leitura para todos os usuários da estação de trabalho, assinale a opção correta.

- a) A quinta estrutura apresentada não poderá ser criada, se as pastas forem criadas na ordem apresentada.
- b) A primeira estrutura apresentada será imune a pragas virtuais, devido ao fato de ser uma pastaraiz.
- c) É possível criar todas as pastas e subpastas apresentadas, mas não será possível inserir nas pastas e nas subpastas arquivos do tipo imagem.
- d) É possível criar a estrutura apresentada, mas, caso não haja proteção adequada, os arquivos inseridos em todas pastas e subpastas estarão suscetíveis a infecção por pragas virtuais.
- e) Não é possível sincronizar essas pastas por meio de *cloud storage*, visto que armazenamentos na nuvem não suportam estrutura com subpastas.

#### **7. (CESPE / INSS – 2016)**

Acerca de aplicativos para edição de textos e planilhas e do Windows 10, julgue o próximo item.

No explorador de arquivos do Windows 10, é possível fixar as pastas favoritas na funcionalidade acesso rápido, que lista, além das pastas fixadas, as usadas com frequência e também os arquivos usados recentemente.

#### **8. (CESPE / DPU – 2016)**

Com relação às ferramentas e às funcionalidades do ambiente Windows, julgue o item que se segue.

Por meio da tecla  $\Box$ , é possível acessar diretamente algumas funcionalidades do ambiente Windows. Essa opção no teclado permite ações rápidas quando associada simultaneamente a outras teclas, por exemplo, se associada à tecla  $\Xi$ , acessa-se o Windows Explorer; se à tecla  $\Xi$ , visualiza-se a Área de Trabalho.

#### **9. (CESPE / TJ-DFT – 2015)**

A respeito de sistemas operacionais e aplicativos para edição de textos, julgue o item que se segue. No ambiente Windows, os arquivos criados pelo usuário na própria máquina são automaticamente

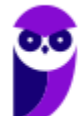

armazenados na pasta Meus Documentos, enquanto os arquivos baixados da Internet, ou seja, que não são criados pelo usuário, ficam armazenados na pasta Downloads.

#### **10. (CESPE / STJ – 2015)**

Julgue o próximos item, acerca do sistema operacional Windows 7.0, do editor de textos Microsoft Word 2013 e do programa de navegação Internet Explorer 10.

O Windows 7 foi lançado em quatro versões, cada uma direcionada a um público específico. A versão Starter possibilita a encriptação de dados mediante o uso do recurso conhecido como BitLocker.

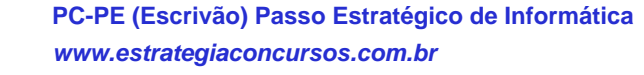

## **Gabarito**

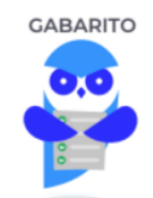

- 1. Errado.
- 2. Errado. 3. Certo.
- 4. Alternativa B.
- 5. Alternativa A.
- 6. Alternativa D.
- 7. Certo.
- 8. Certo.
- 9. Errado.
- 10. Errado.
- ...

Forte abraço e bons estudos.

**"Hoje, o 'Eu não sei', se tornou o 'Eu ainda não sei'"**

(Bill Gates)

# **Thiago Cavalcanti**

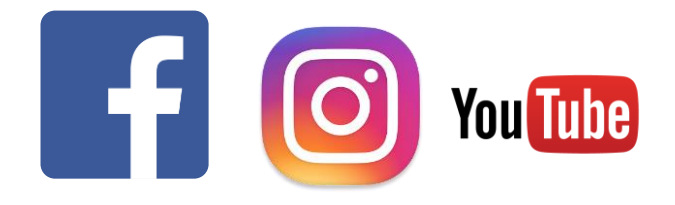

**Face**: www.facebook.com/profthiagocavalcanti **Insta**: www.instagram.com/prof.thiago.cavalcanti **YouTube**: youtube.com/profthiagocavalcanti

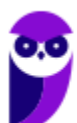

# SSA LEI TODO MUNDO CONHECI<br>PIRATTARIA IE CRIMI:

## Mas é sempre bom revisar o porquê e como você pode ser prejudicado com essa prática.

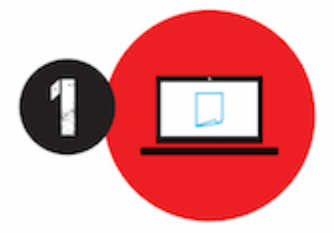

Professor investe seu tempo para elaborar os cursos e o site os coloca à venda.

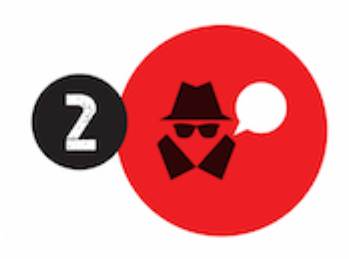

Pirata divulga ilicitamente (grupos de rateio), utilizando-se do anonimato, nomes falsos ou laranjas (geralmente o pirata se anuncia como formador de 'grupos solidários" de rateio que não visam lucro).

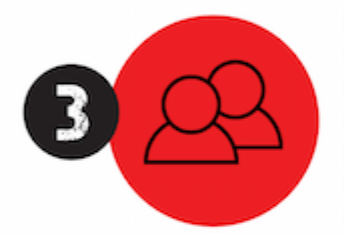

Pirata cria alunos fake praticando falsidade ideológica, comprando cursos do site em nome de pessoas aleatórias (usando nome, CPF, endereco e telefone de terceiros sem autorização).

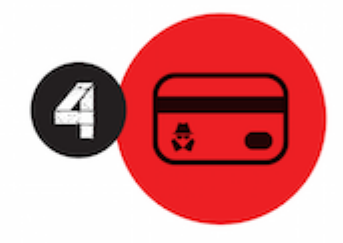

Pirata compra, muitas vezes. clonando cartões de crédito (por vezes o sistema anti-fraude não consegue identificar o golpe a tempo).

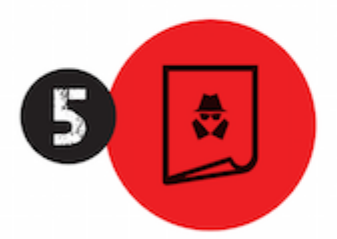

Pirata fere os Termos de Uso. adultera as aulas e retira a identificação dos arquivos PDF (justamente porque a atividade é ilegal e ele não quer que seus fakes sejam identificados).

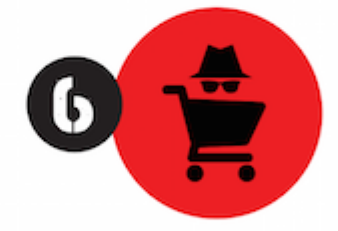

Pirata revende as aulas protegidas por direitos autorais. praticando concorrência desleal e em flagrante desrespeito à Lei de Direitos Autorais (Lei 9.610/98).

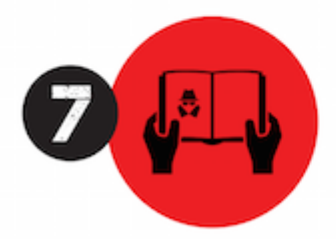

Concurseiro(a) desinformado participa de rateio, achando que nada disso está acontecendo e esperando se tornar servidor público para exigir o cumprimento das leis.

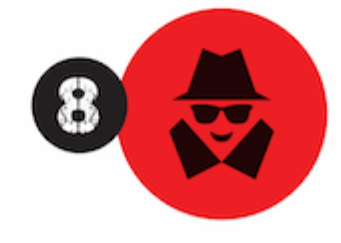

O professor que elaborou o curso não ganha nada, o site não recebe nada, e a pessoa que praticou todos os ilícitos anteriores (pirata) fica com o lucro.

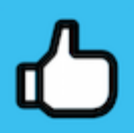

Deixando de lado esse mar de sujeira, aproveitamos para agradecer a todos que adquirem os cursos honestamente e permitem que o site continue existindo.